# LCD Projector User's Manual (detailed) Operating Guide – Technical MC-EX353E/MC-EX303E

# Supported signals for COMPUTER IN

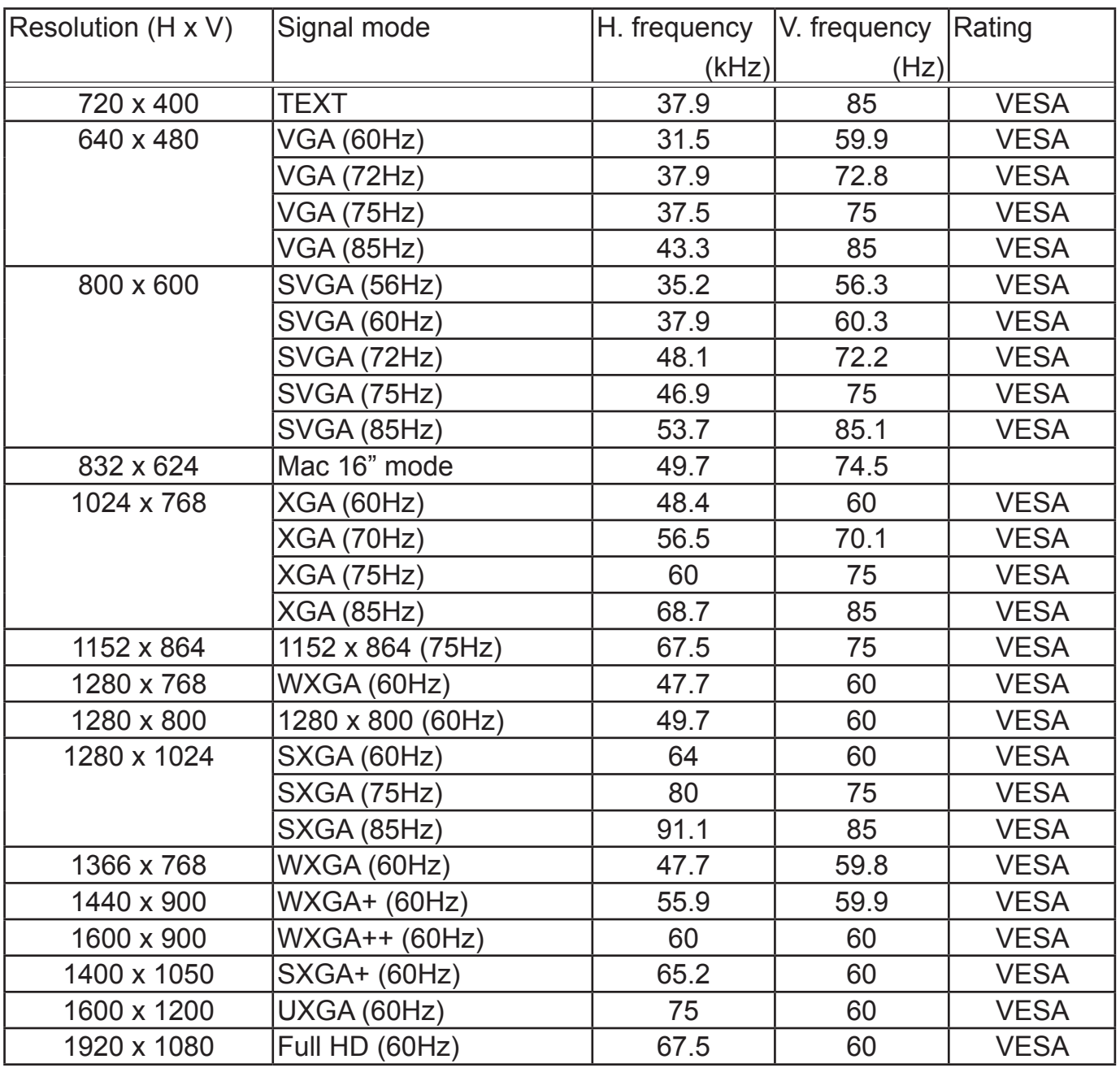

# Supported signals for HDMI $^{TM}$

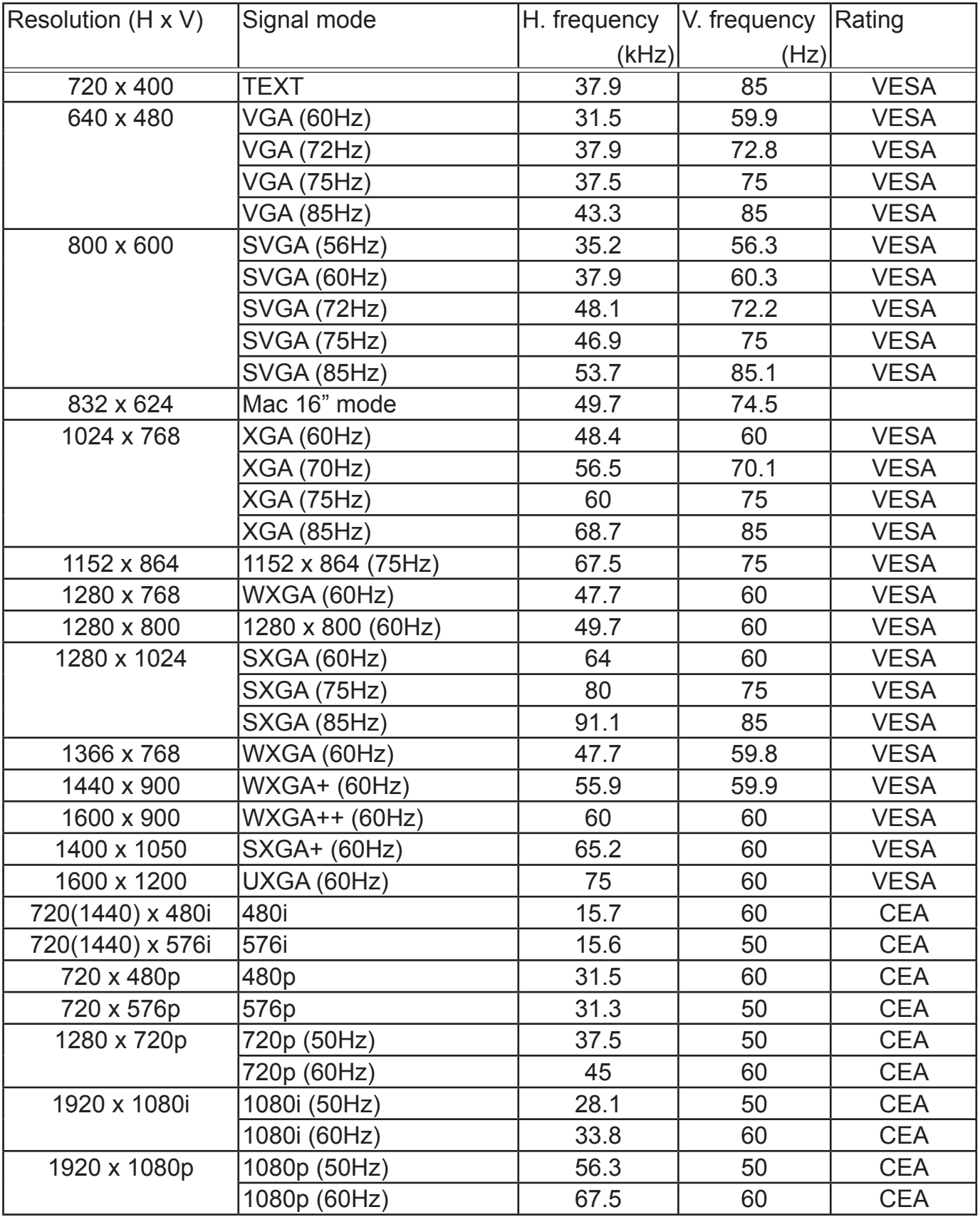

NOTE • Be sure to check jack type, signal level, timing and resolution before connecting this projector to a PC.

• Some PCs may have multiple display screen modes. Use of some of these modes will not be possible with this projector.

• Depending on the input signal, full-size display may not be possible in some cases. Refer to the number of display pixels above.

• The signal will be converted to the projector's panel resolution before being displayed. The best display performance will be achieved if the resolutions of the input signal and projector panel are identical.

• Automatic adjustment may not function correctly with some input signals.

• The image may not be displayed correctly when the input sync signal is a composite sync or a sync on G.

• The illustrations in this manual are for illustrative purposes. They may differ slightly from your projector.

# Connection to the ports

**NOTICE**  $\triangleright$  Use the cables with straight plugs, not L-shaped ones, as the input ports of the projector are recessed.

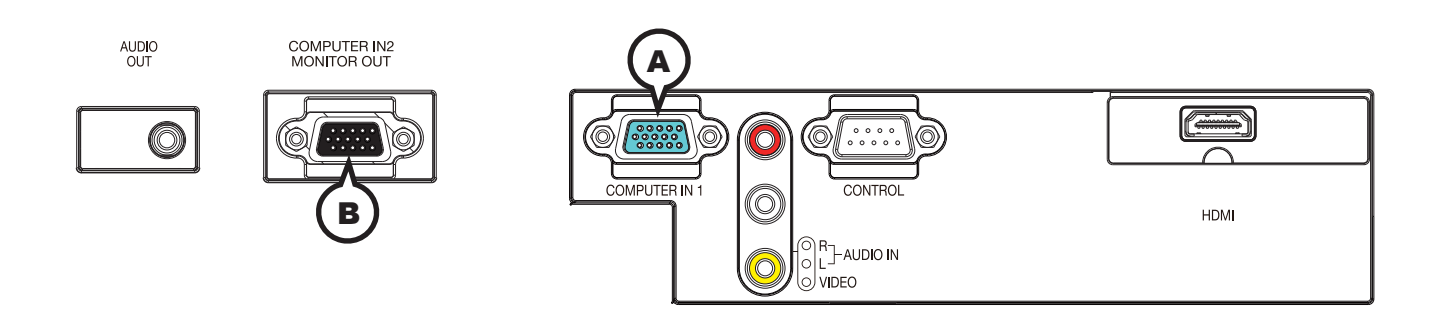

# **A COMPUTER IN1, B COMPUTER IN2/MONITOR OUT**

D-sub 15pin mini shrink jack

<Computer signal>

- Video signal: RGB separate, Analog, 0.7Vp-p,  $75\Omega$  terminated (positive)
- H/V. sync. signal: TTL level (positive/negative)
- Composite sync. signal: TTL level

<Component video signal>

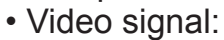

- $-Y$ , Analog, 1.0±0.1Vp-p with composite sync, 75 $\Omega$  terminated
- -Cb/Pb, Analog,  $0.7\pm0.1$ Vp-p,  $75\Omega$  terminated
- -Cr/Pr, Analog,  $0.7\pm0.1$ Vp-p  $75\Omega$  terminated

System: 480i@60, 480p@60, 576i@50, 576p@50, 720p@50/60, 1080i@50/60, 1080p@50/60

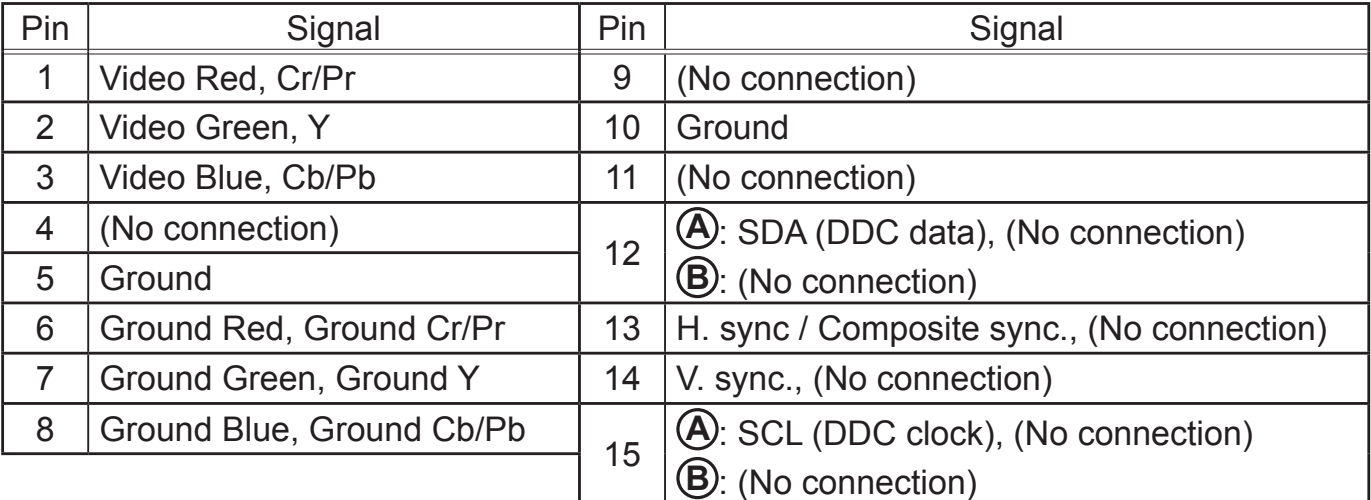

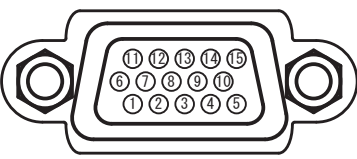

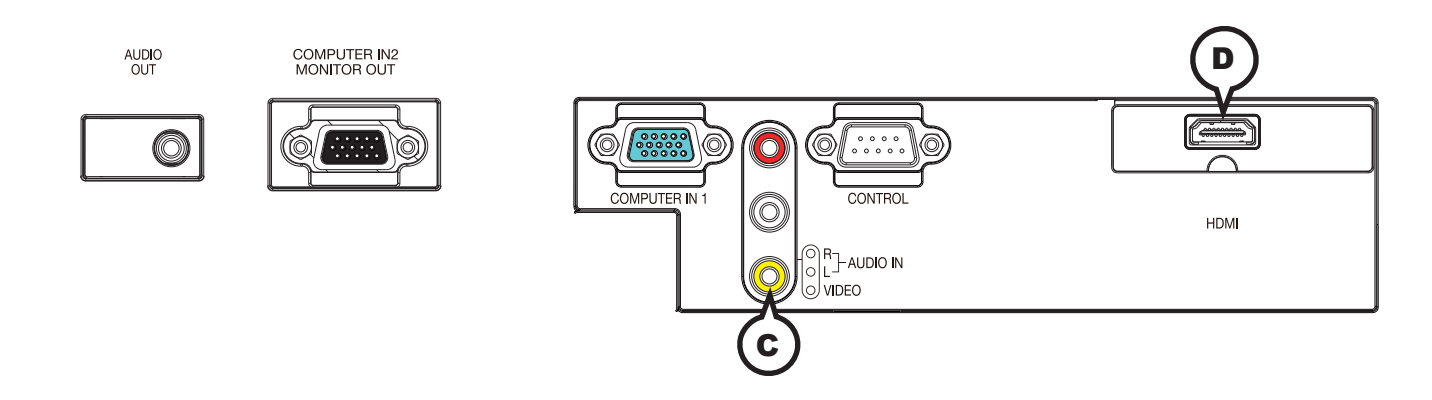

# **C VIDEO**

RCA jack

- System: NTSC, PAL, SECAM, PAL-M, PAL-N, NTSC4.43, PAL (60Hz)
- $\cdot$  1.0±0.1Vp-p, 75 $\Omega$  terminator

# **D HDMI**

- $\bullet$  Type : HDMI<sup>TM</sup> connector
- Audio signal : Linear PCM (Sampling rate; 32/44.1/48 kHz)

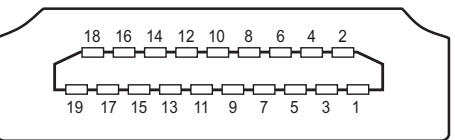

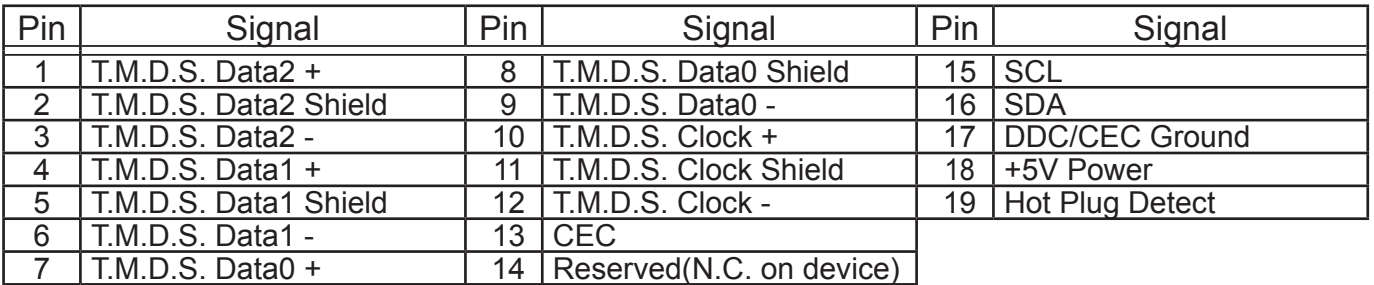

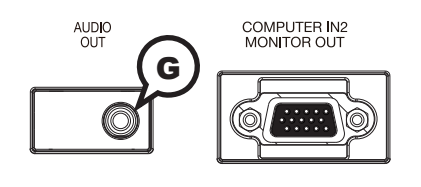

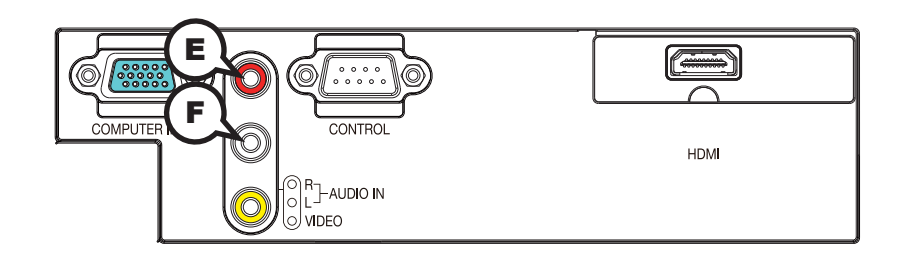

AUDIO IN **E R**, **F L AUDIO OUT <b>G** 

RCA jack x2 Stereo mini jack x1

 $\cdot$  47k $\Omega$  terminator  $\cdot$  1k $\Omega$  output impedance

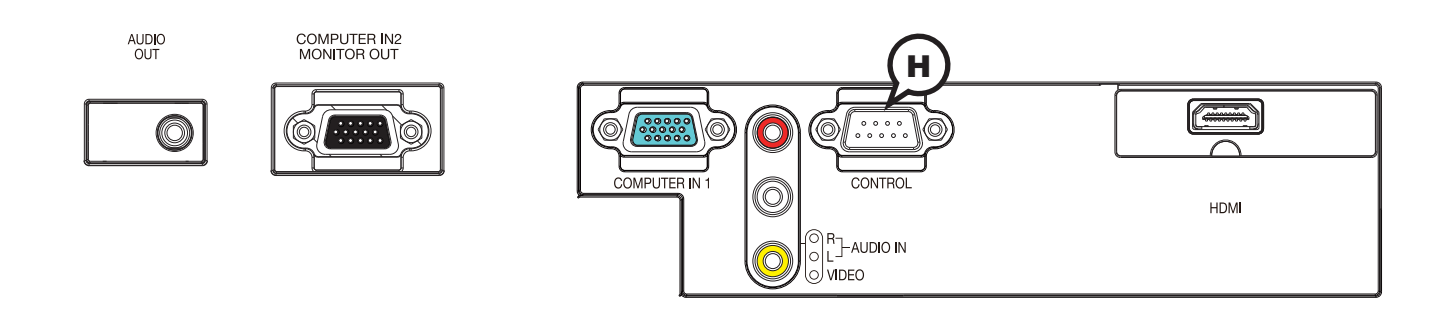

# **H CONTROL**

D-sub 9pin plug

 • About the details of RS-232C communication, please refer to the next chapter.

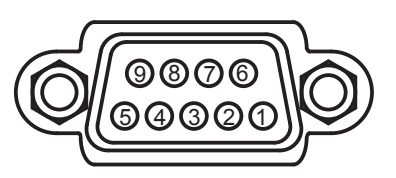

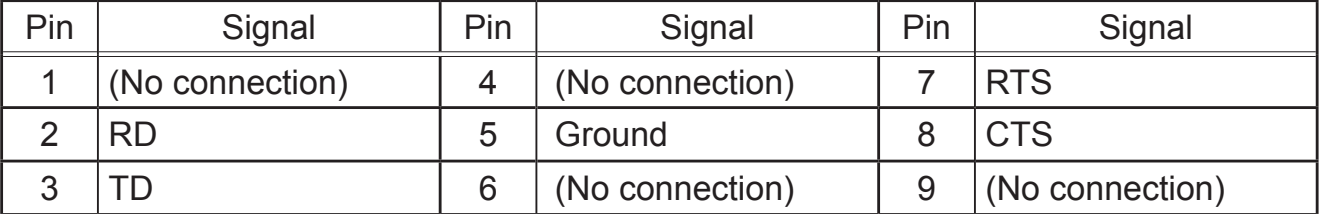

#### **To input component video signal to COMPUTER IN ports** ex.

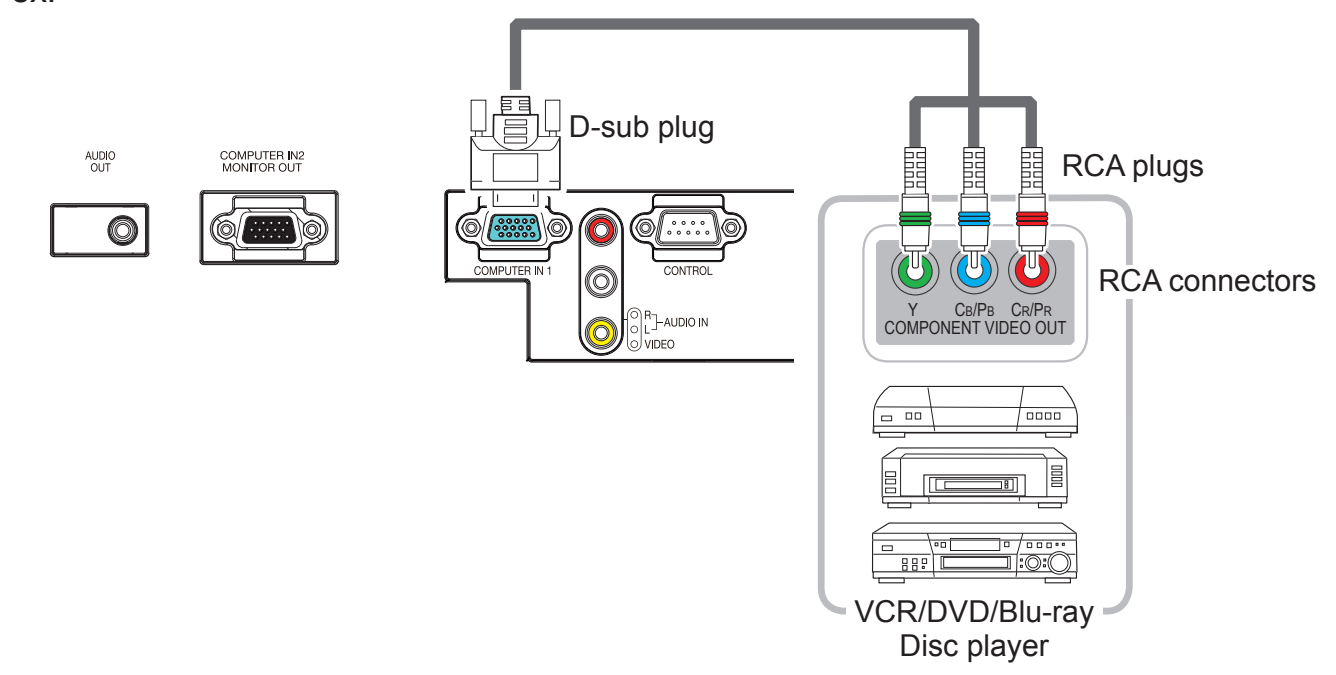

To input component video signal to the **COMPUTER IN1** or **COMPUTER IN2** port of the projector, use a RCA to D-sub cable or adapter.

For about the pin description of the required cable or adapter, refer to the descriptions about **COMPUTER IN1** and **COMPUTER IN2** port ( *4*).

## RS-232C Communication

When the projector connects to the computer by RS-232C communication, the projector can be controlled with RS-232C commands from the computer. For details of RS-232C commands, refer to RS-232C Communication command table  $(\Box 12)$ .

# Connection

- Turn off the projector and the computer.
- 
- 2. Connect the projector's **CONTROL** port and the computer's RS-232C port **2.** with a RS-232C cable (cross). Use the cable that fulfills the specification
- shown in figure.
- Turn the computer on, and after the computer has started up turn the projector
- $3.$  on.

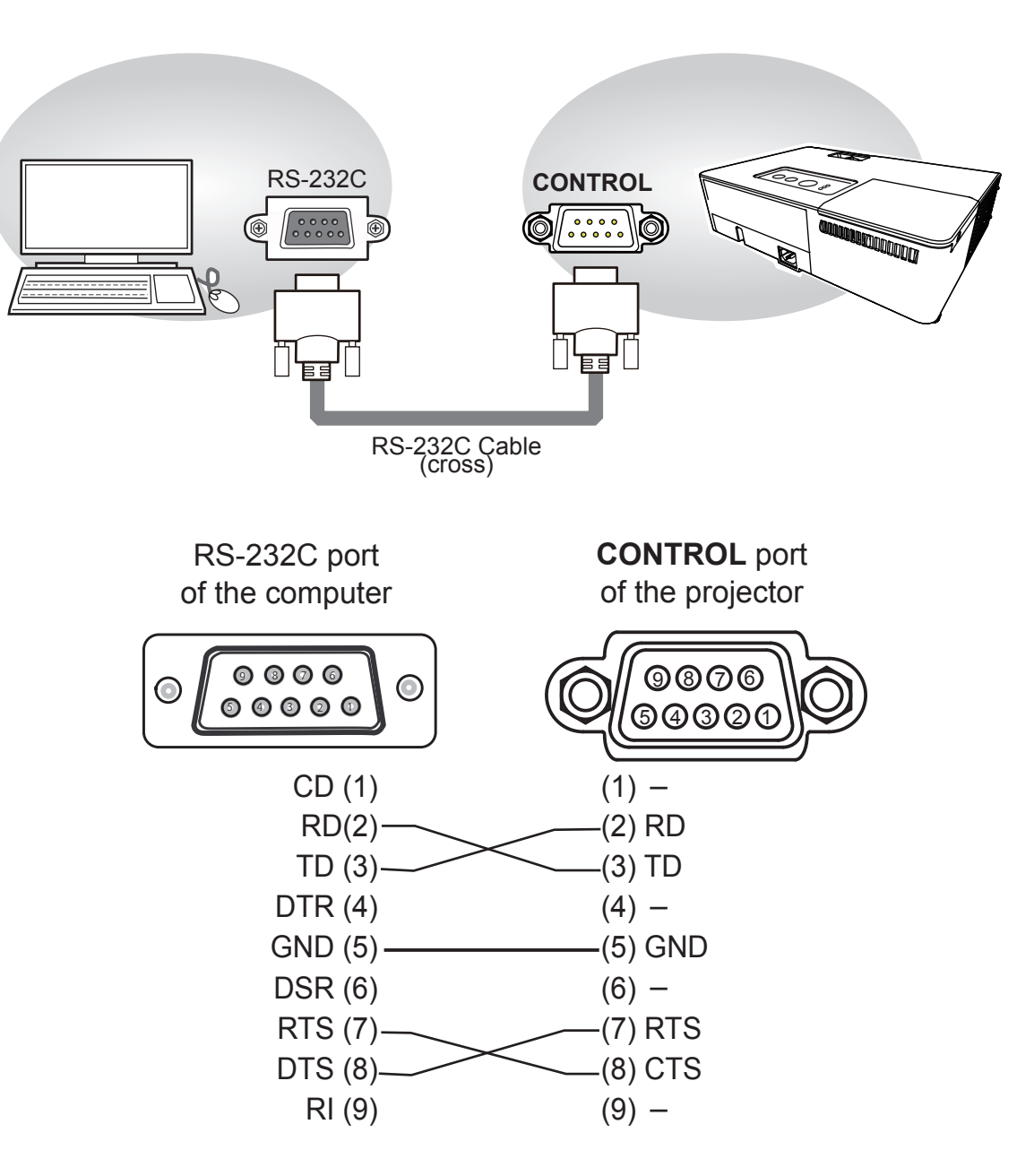

# Communication settings

## 1. Protocol

19200bps,8N1

## 2. Command format ("h" shows hexadecimal)

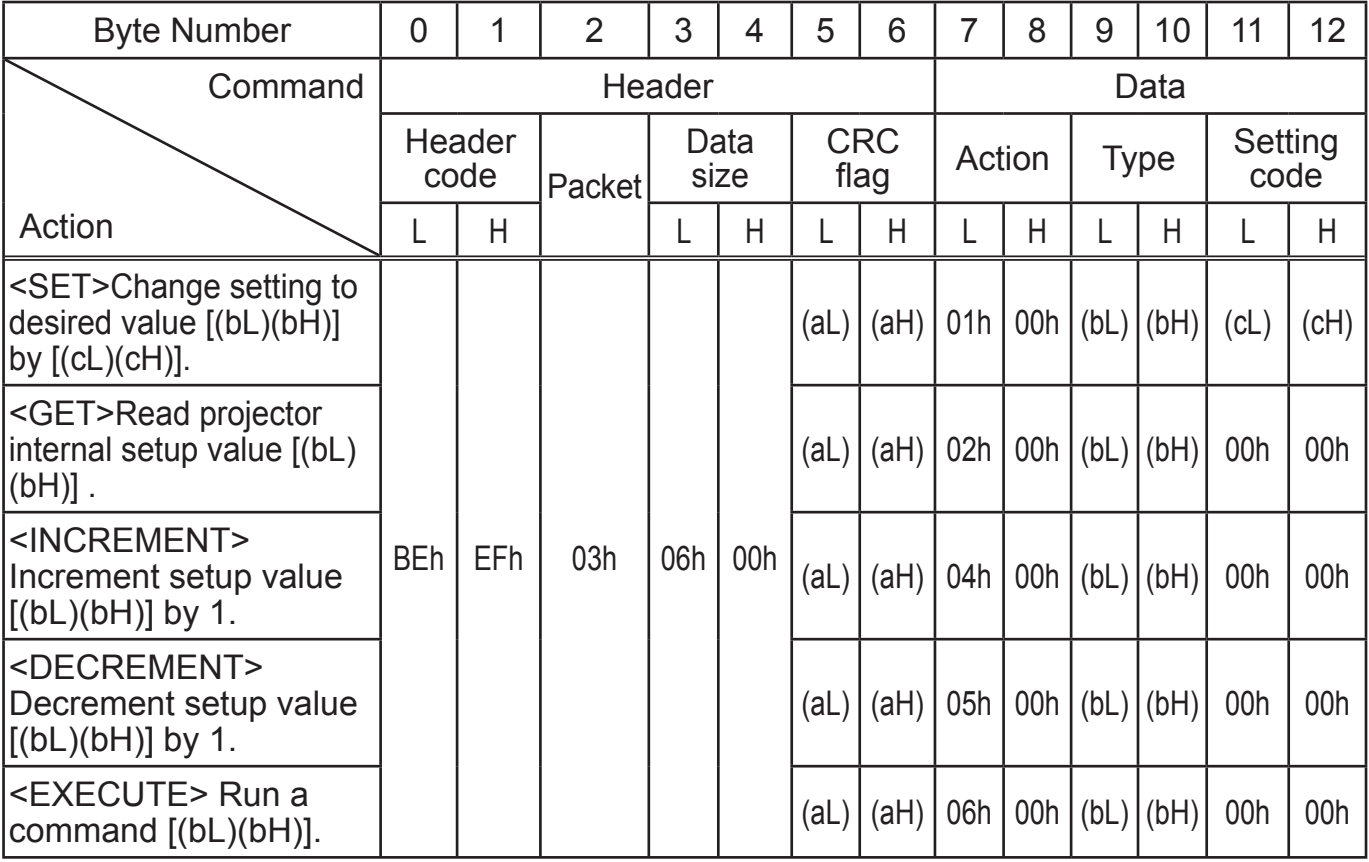

# **[Header code], [Packet], [Data size]**

Set [BEh, EFh, 03h, 06h, 00h] to byte number  $0 - 4$ .

## **[CRC flag]**

For byte number 5, 6, refer to RS-232C Communication command table (**Q**12).

## **[Action]**

Set functional code to byte number 7, 8.  $\text{SET}$  = [01h, 00h],  $\text{SET}$  = [02h, 00h],  $\text{SINCREMENT}$  = [04h, 00h]  $\leq$ DECREMENT> = [05h, 00h],  $\leq$ EXECUTE> = [06h, 00h] Refer to the command table above.

## **[Type], [Setting code]**

For byte number 9~12, refer to RS-232C Communication command table ( $\Box$ 12).

# 3. Response code / Error code ("h" shows hexadecimal)

# **(1) ACK reply : 06h**

When the projector receives the Set, Increment, Decrement or Execute command correctly, the projector changes the setting data for the specified item by [Type], and it returns the code.

## **(2) NAK reply : 15h**

When the projector cannot understand the received command, the projector returns the error code.

In such a case, check the sending code and send the same command again.

## **(3) Error reply : 1Ch + 0000h**

When the projector cannot execute the received command for any reasons, the projector returns the error code.

In such a case, check the sending code and the setting status of the projector.

## **(4) Data reply : 1Dh + xxxxh**

When the projector receives the GET command correctly, the projector returns the responce code and 2 bytes of data.

NOTE • For connecting the projector to your devices, please read the manual for each devices, and connect them correctly with suitable cables.

• Operation cannot be quaranteed when the projector receives an undefined command or data.

• Provide an interval of at least 40ms between the response code and any other code.

• The projector outputs test data when the power supply is switched ON, and when the lamp is lit. Ignore this data.

• Commands are not accepted during warm-up.

• When the data length is greater than indicated by the data length code, the projector ignore the excess data code. Conversely when the data length is shorter than indicated by the data length code, the projector returns the error code to the computer.

## RS-232C Communication command table

# RS-232C Communication command table

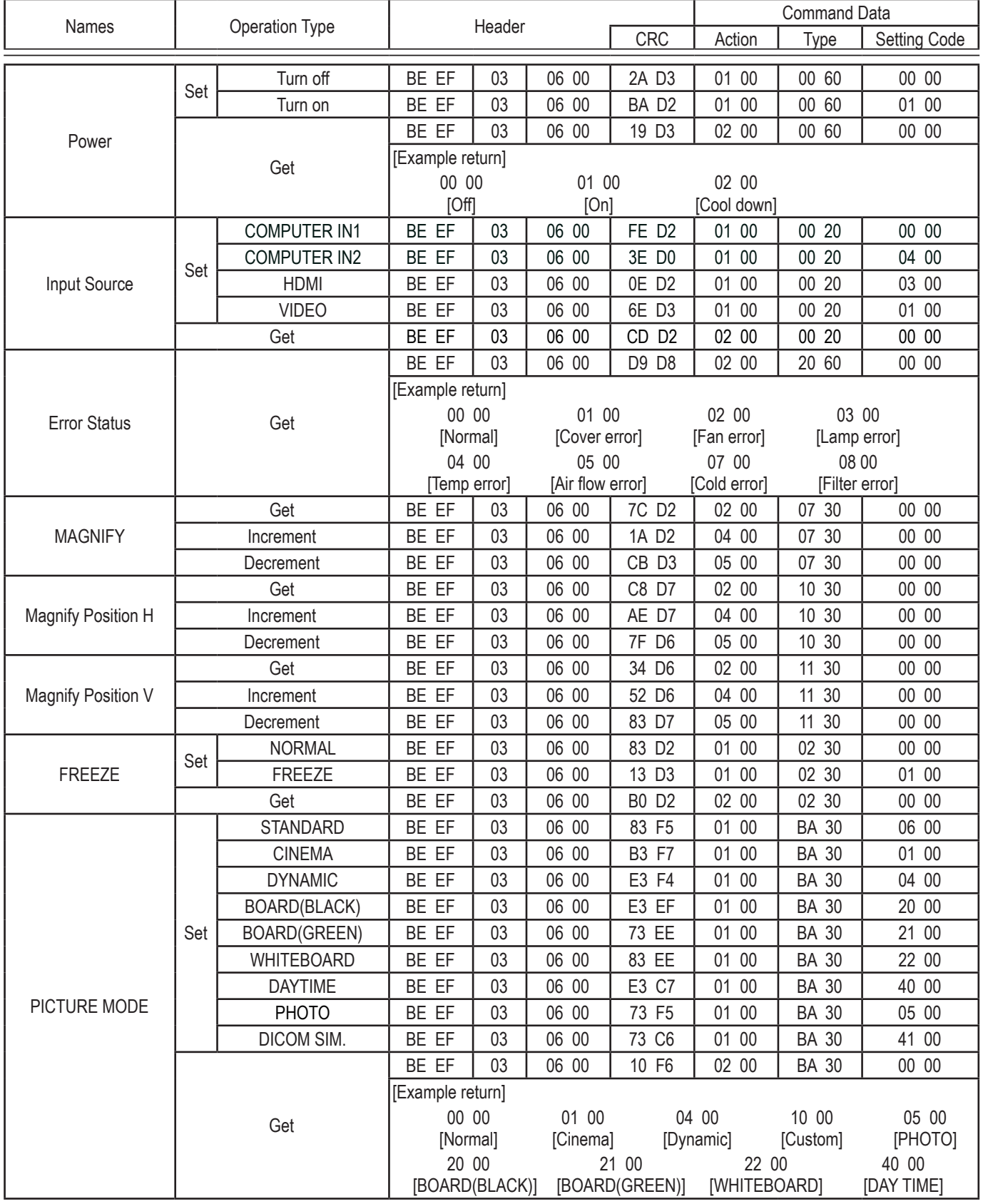

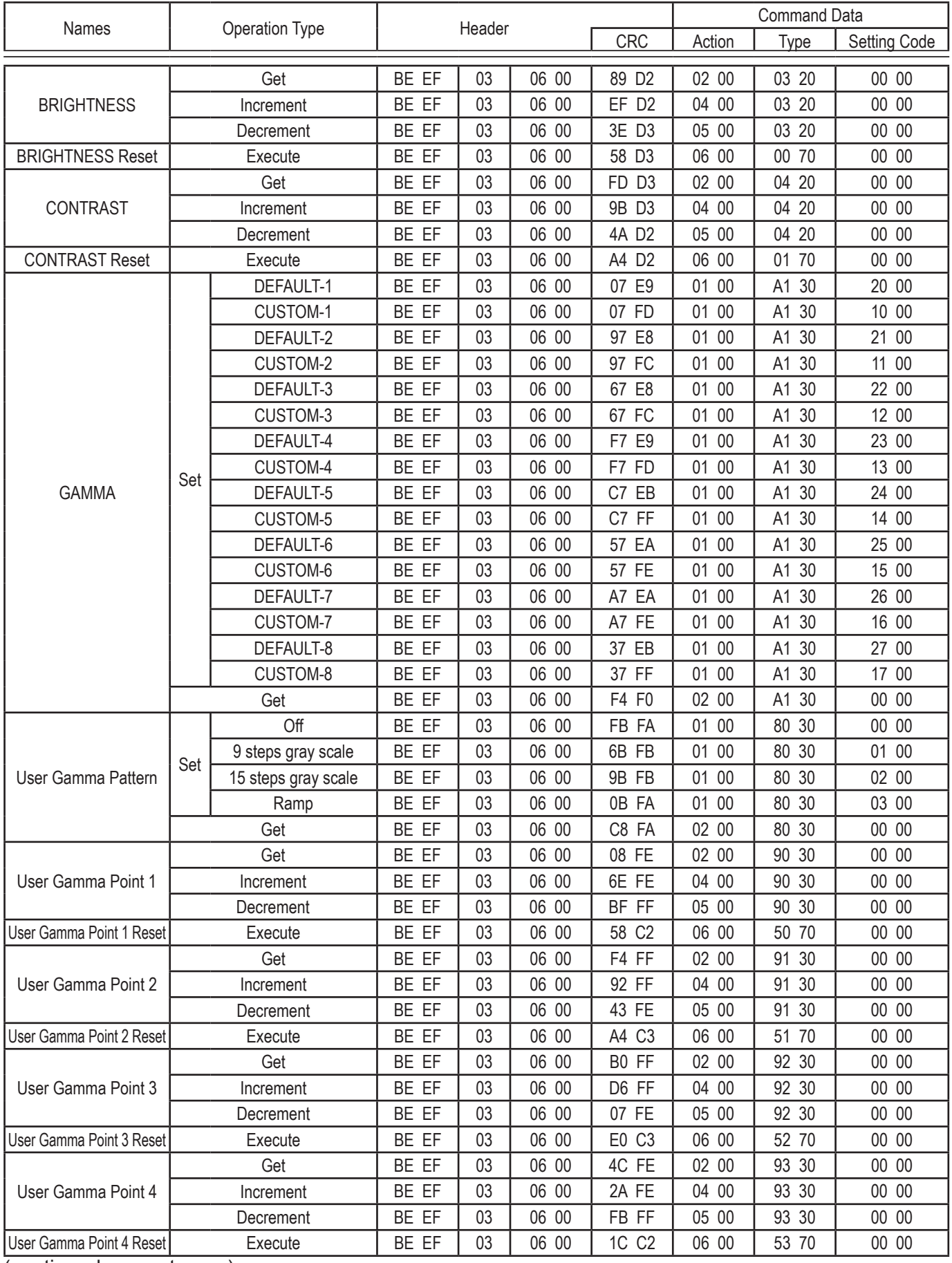

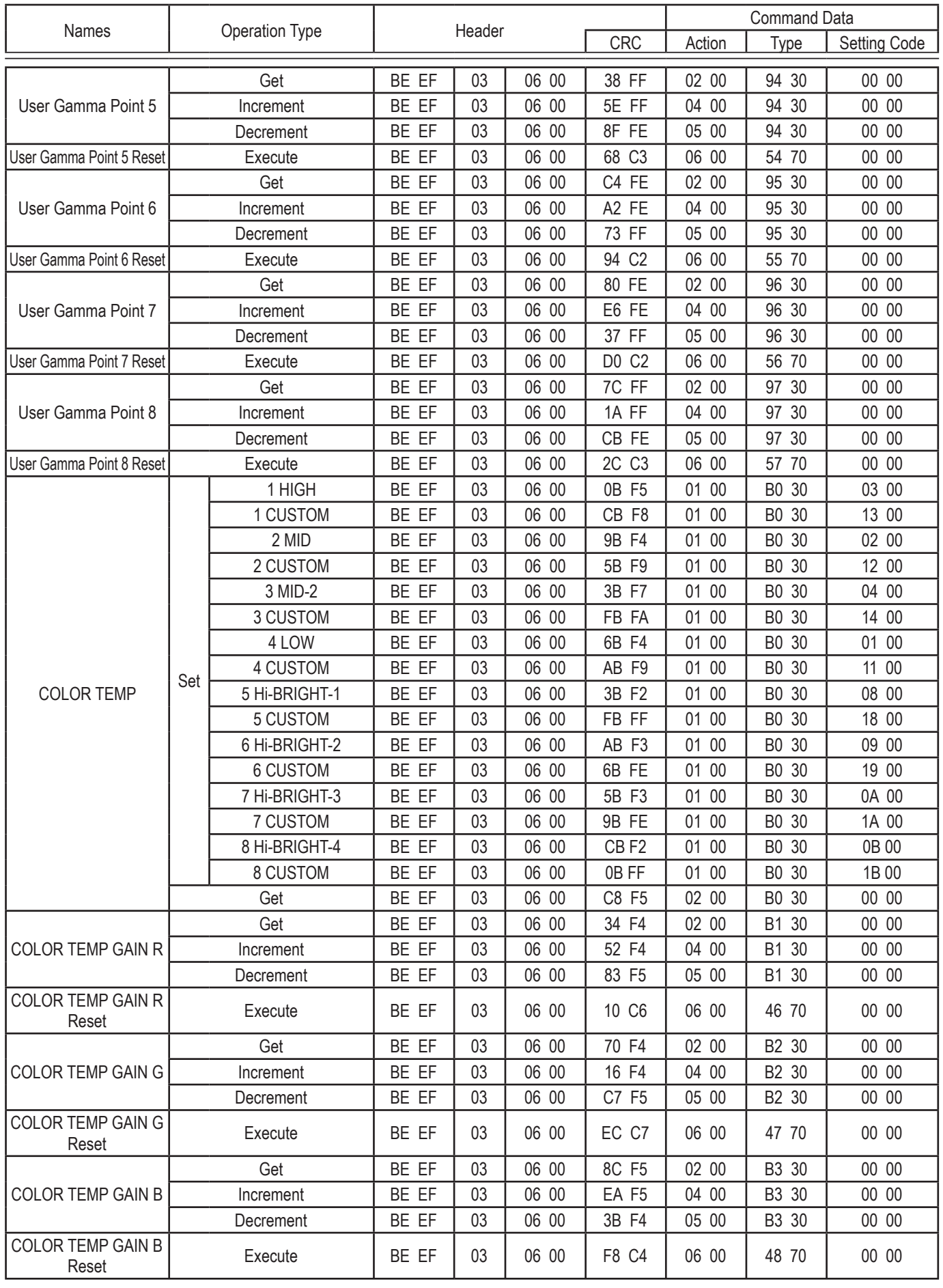

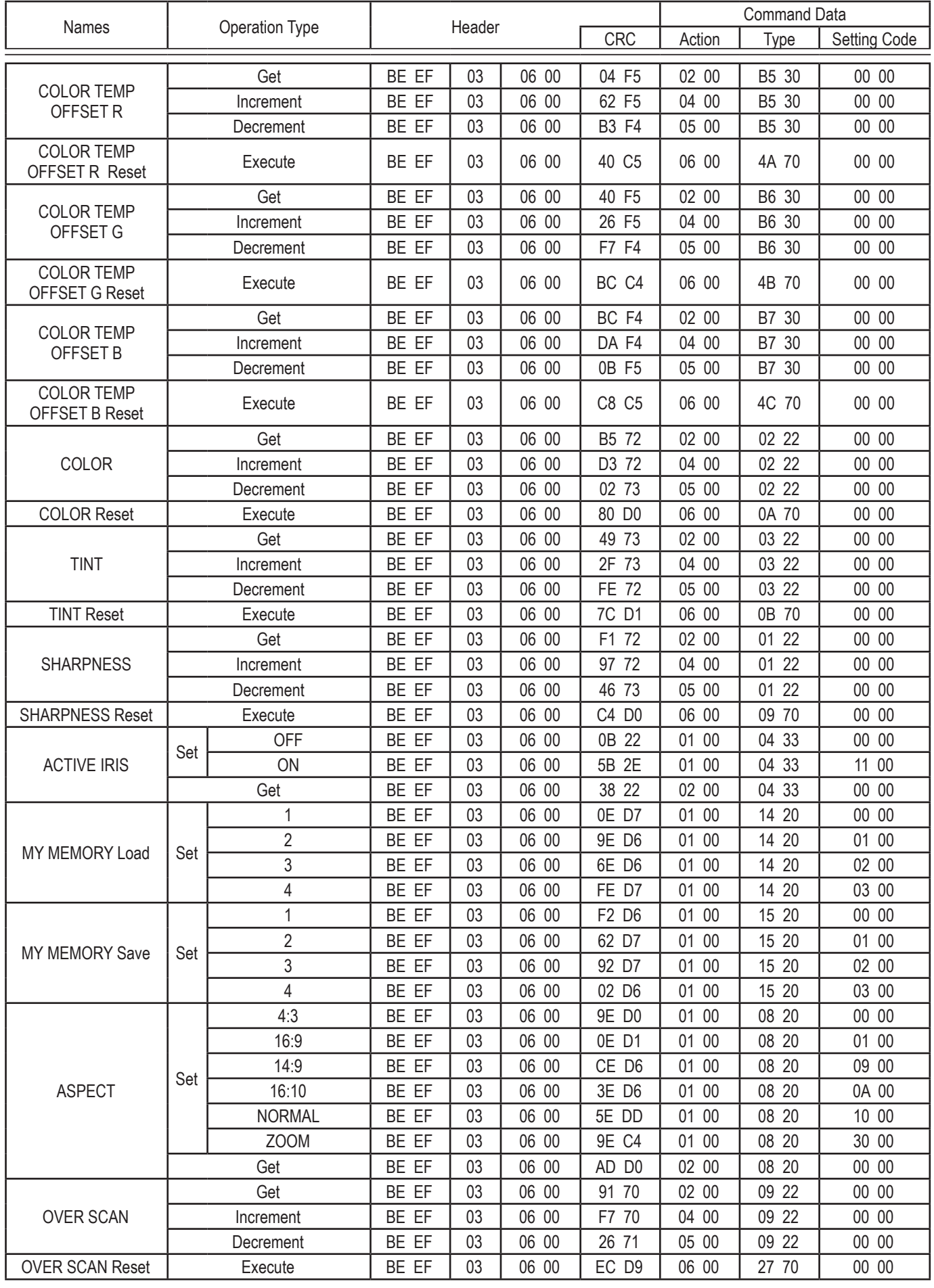

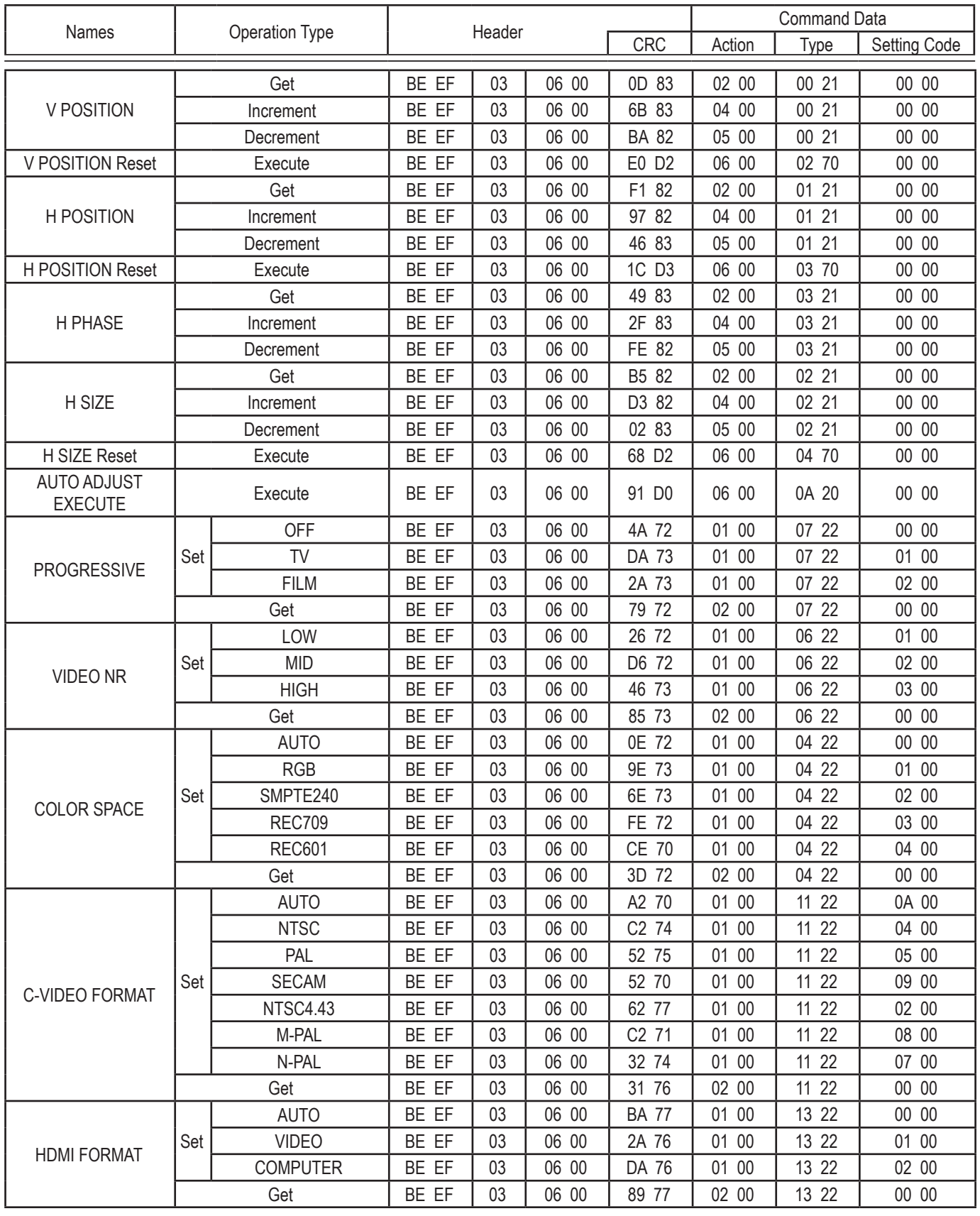

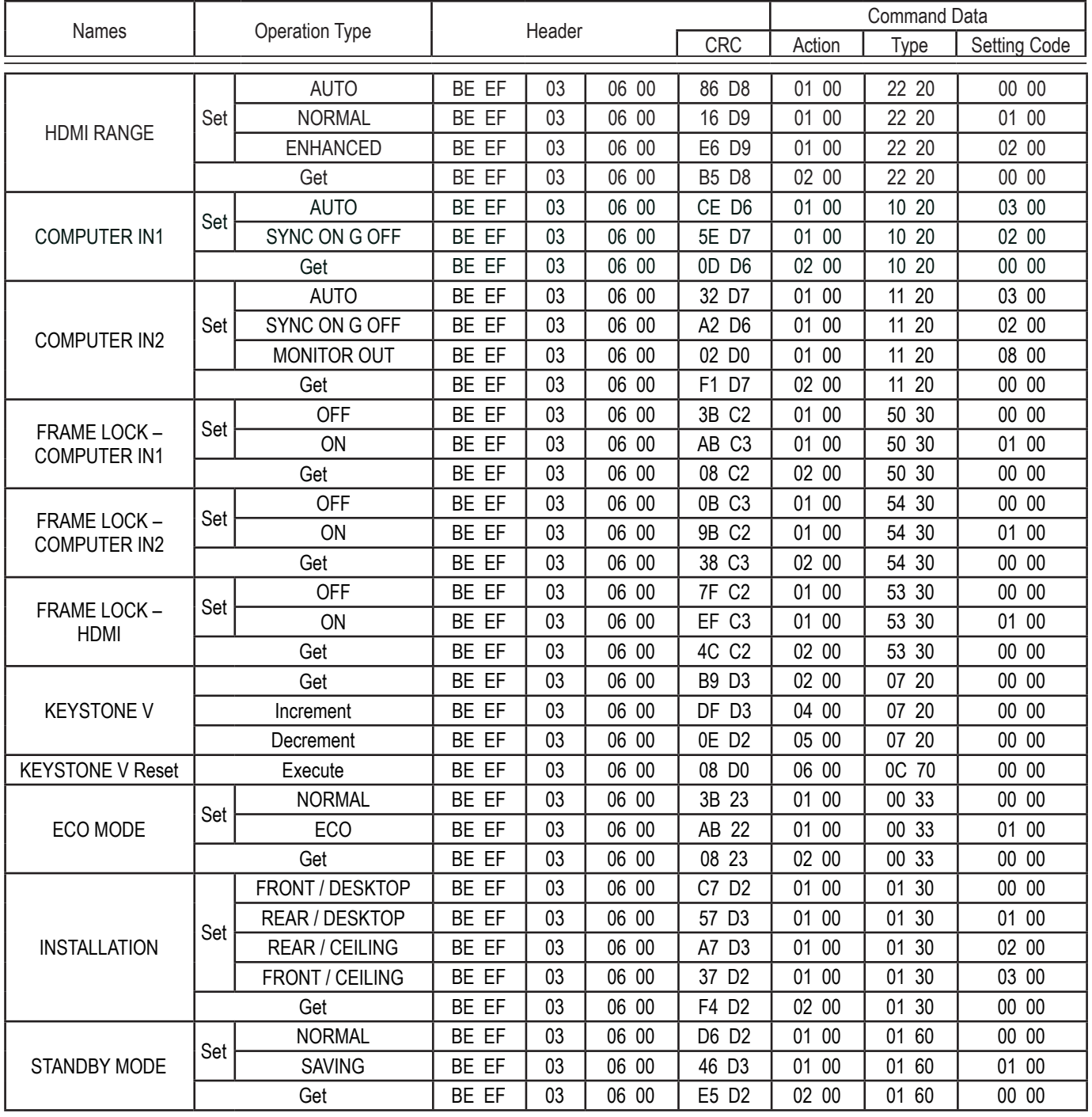

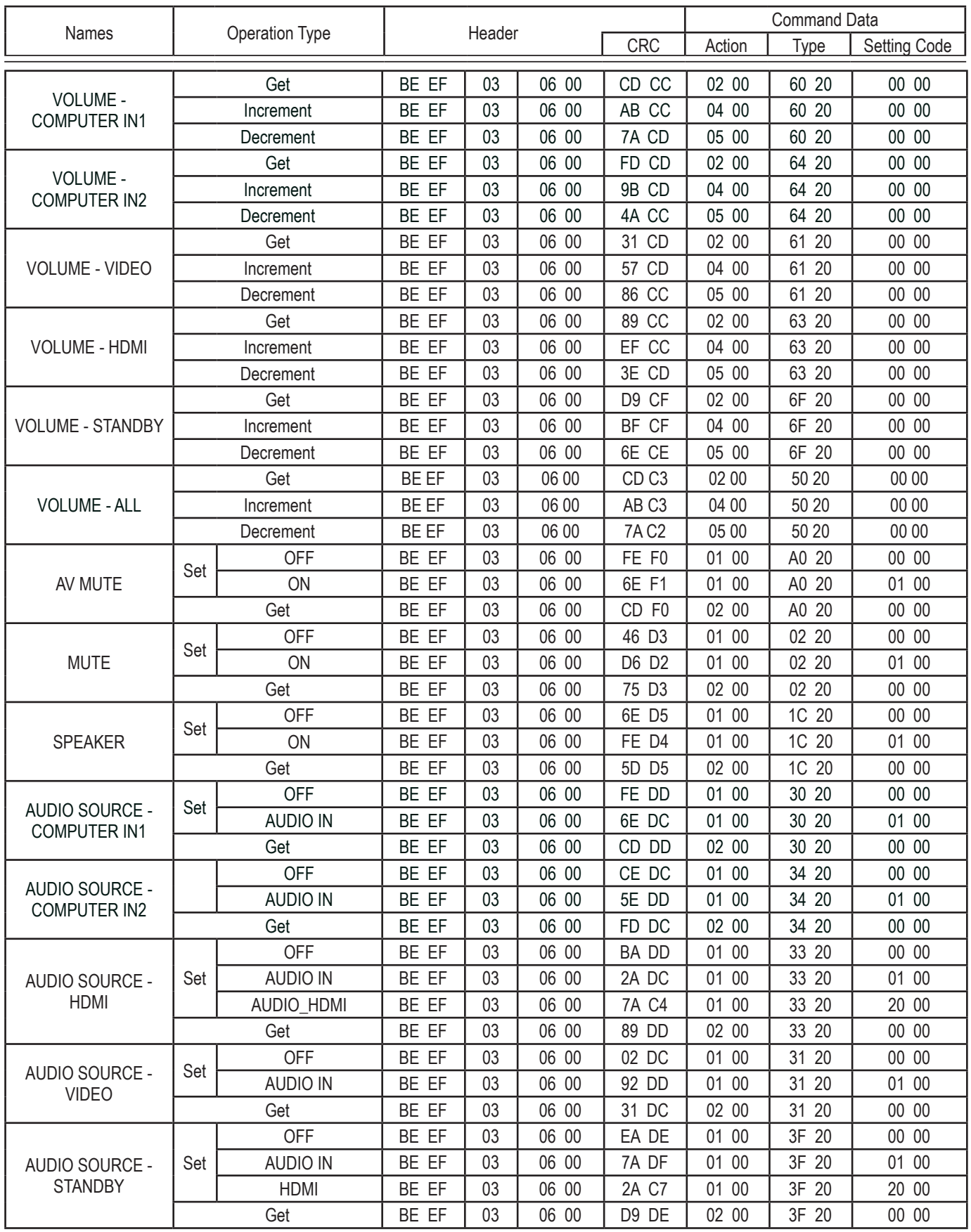

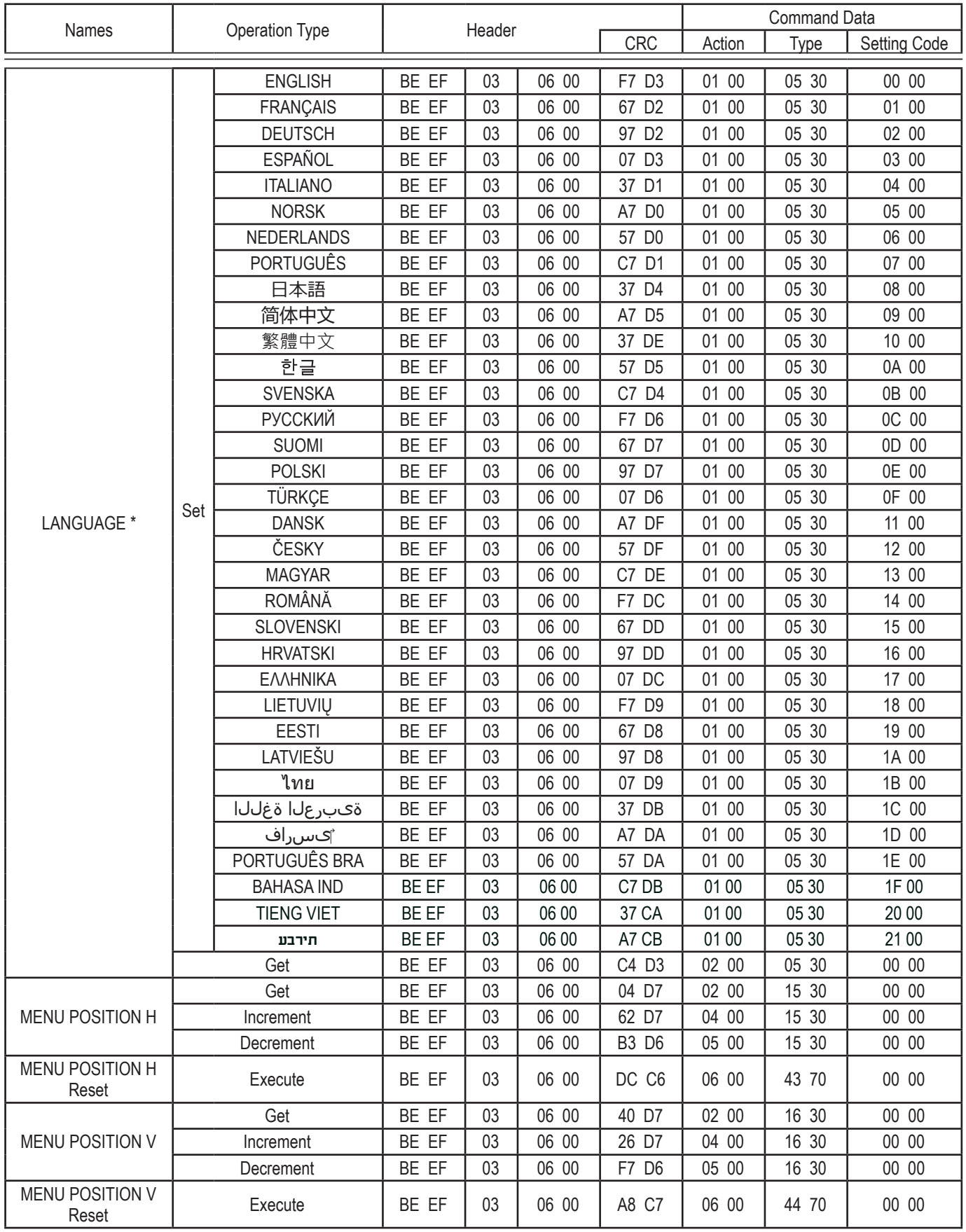

\* Not all of the languages in the table are supported.

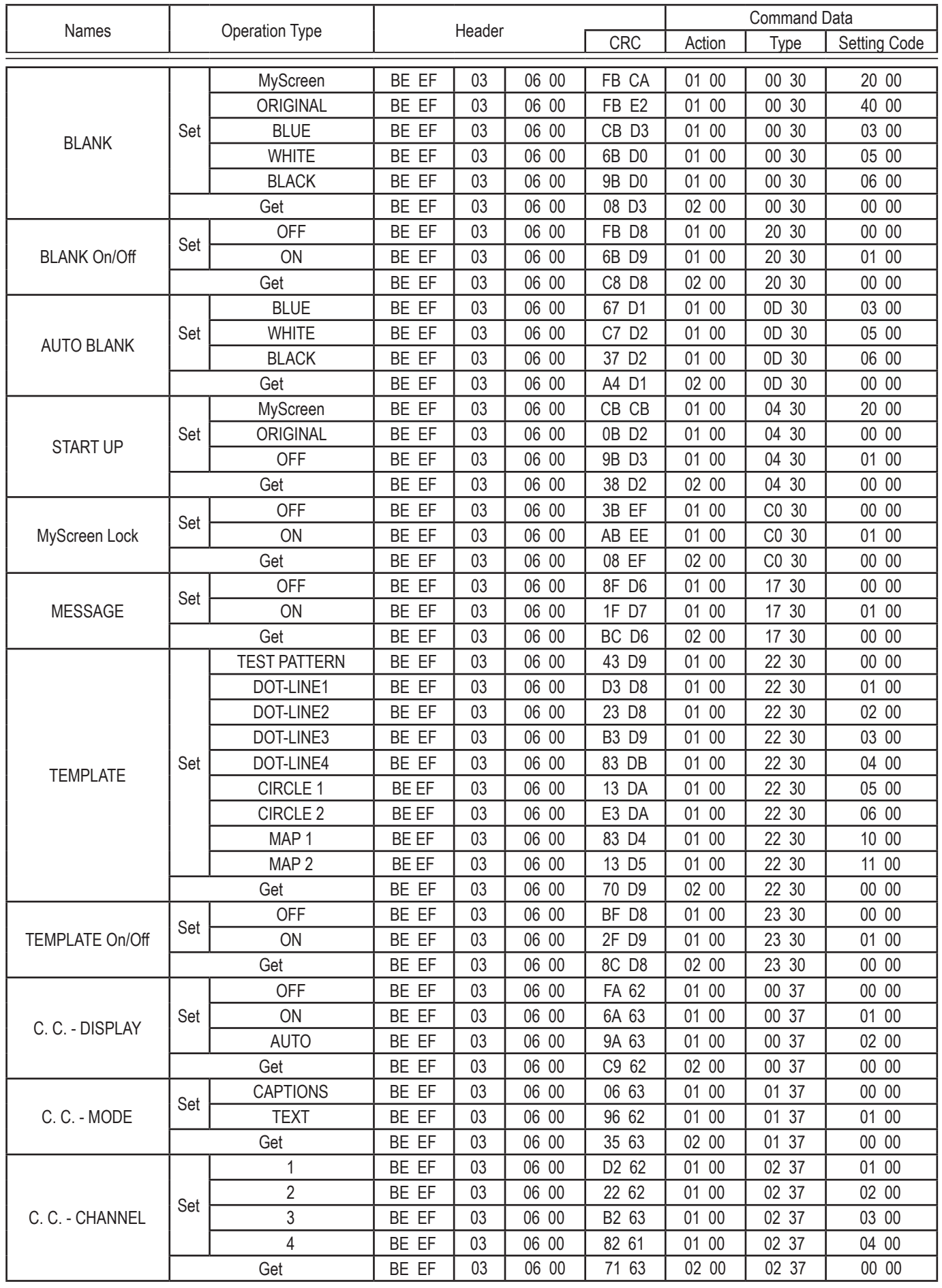

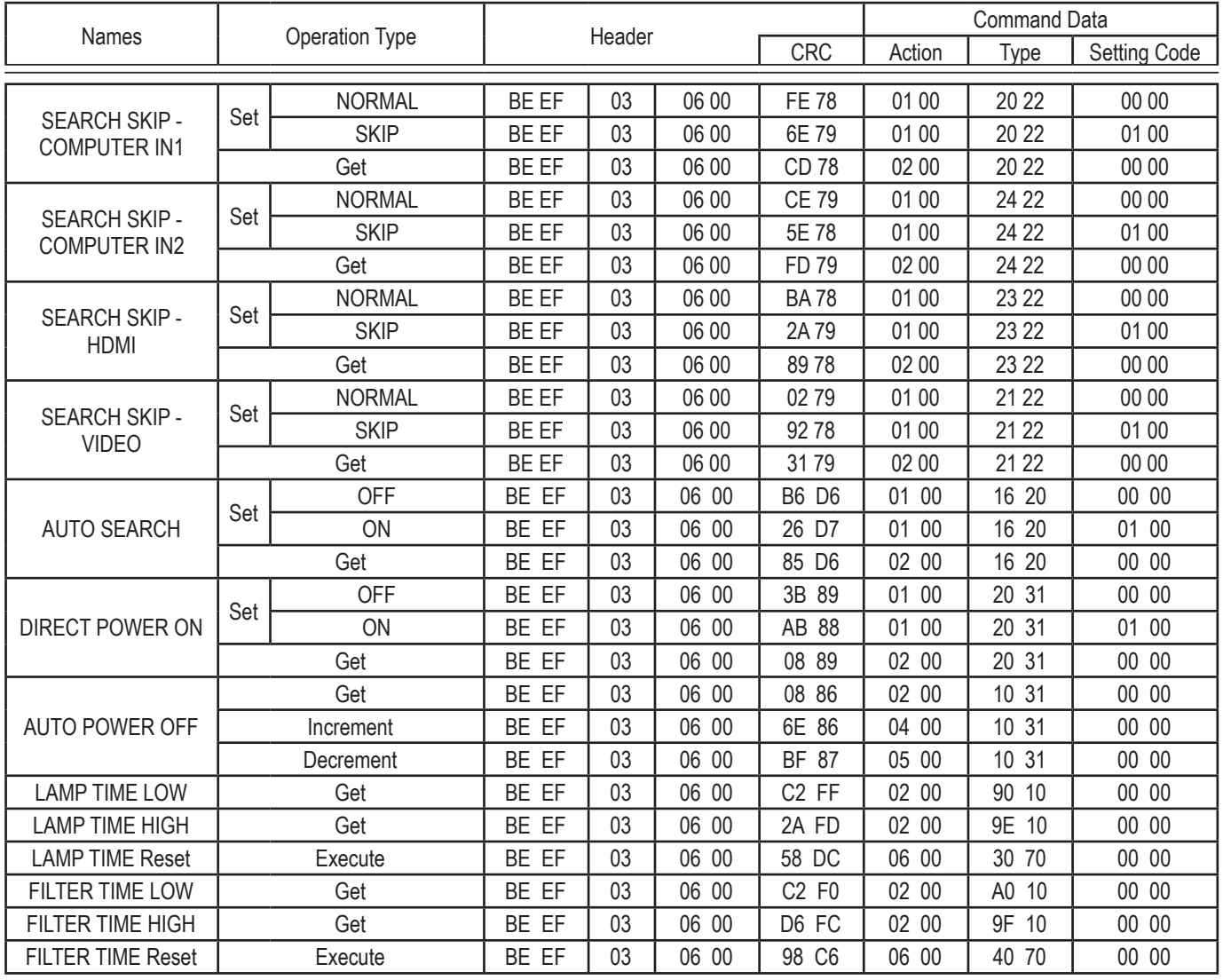

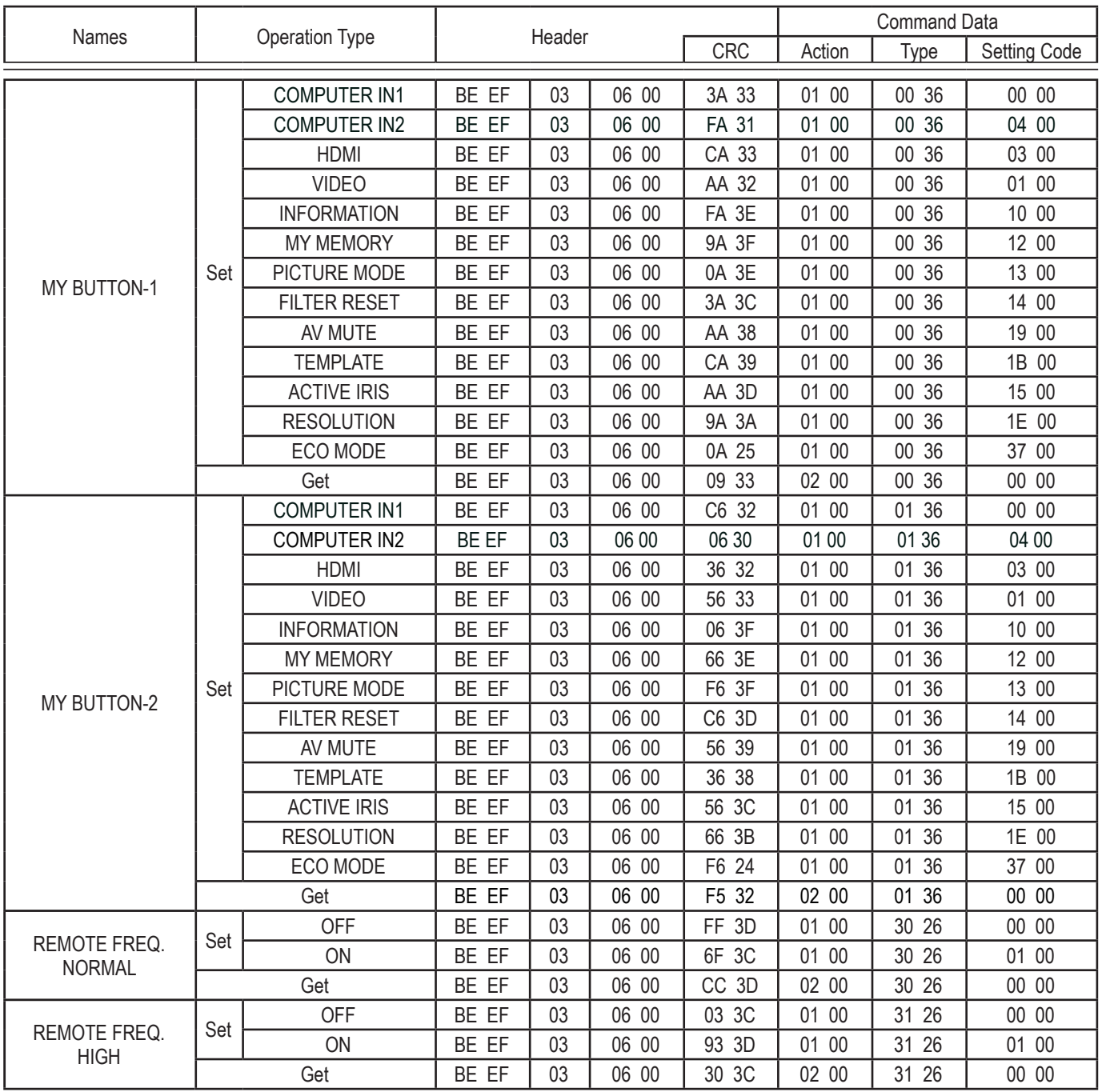